# **Boletim Técnico**

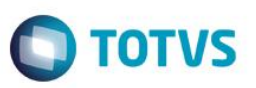

## **Parâmetro MV\_P500HDP – De/Para Intercâmbio Operadora Origem**

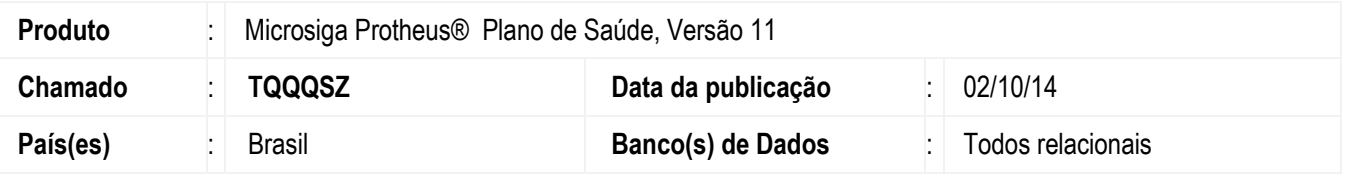

Implementada melhoria com a criação do parâmetro **MV\_P500HDP**, ele indica se o sistema utilizará o De-Para de Intercâmbio no Processo AJIUS, quando a sua Operadora é a Origem (Operadora com contrato com o beneficiário).

As rotinas que utilizarão o parâmetro são:

- Importação Layout A500 (PLSEDIA500).
- Exportação Layout A550 (PLSUA500).
- Importação Layout A550 (PLSP550).

Para viabilizar essa melhoria, é necessário aplicar o pacote de atualizações (*Patch*) deste chamado.

### **Procedimento para Configuração**

#### **CONFIGURAÇÃO DE PARÂMETROS**

1. No **Configurador (SIGACFG)** acesse **Ambientes/Cadastros/Parâmetros (CFGX017)**. Crie/configure o(s) parâmetro(s) a seguir:

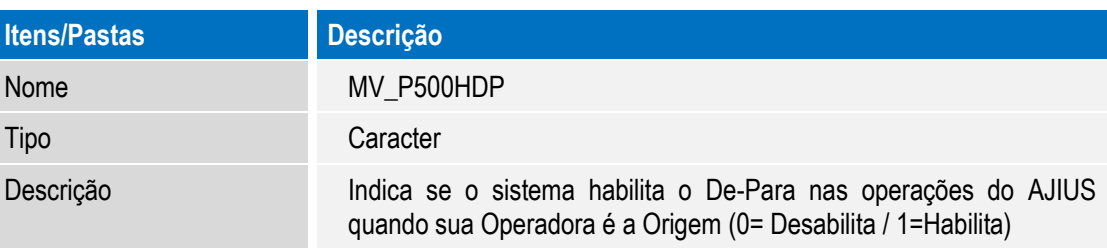

### **Procedimento para Utilização**

- 1. No **Plano de Saúde (SIGAPLS)** acesse **Miscêlanea / Importação EDI / Layout (PLSEDIA500).** Realize a importação de um arquivo PTU A500, o sistema consulta o parâmetro **MV\_P500HDP** para indicar se o De-Para será realizado.
- 2. Acesse a rotina **Atualizações / Proc. Contas / Digitação Contas (PLSA498)** e realize a análise das contas importadas.
- 3. Vamos realizar o pagamento do Lote importado através da rotina **Atualizações/Pagamento RDA/Lotes de Pagamento (PLSA470).**
- 4. Caso existam glosas no Lote que foi pago, podemos iniciar o processo de negociação através do **AJIUS.** Acesse **Miscêlanea / Exportação EDI / Layout A550 (PLSUA550)**.

**Este** 

 $\overline{\bullet}$ 

SIGAPLS – Parâmetro MV\_P500HDP – De/Para Intercâmbio Operadora Origem

## **Boletim Técnico**

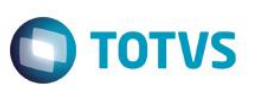

- 5. Selecione o lote importado para realizar a exportação do arquivo PTU A550. O sistema acessa o parâmetro **MV\_P500HDP** para indicar se o De-Para será realizado.
- 6. Acesse **Miscêlanea / Importação EDI / Layout A550 (PLSP550)**. Selecione o lote para realizar a importação do arquivo PTU A550.

O sistema acessa o parâmetro **MV\_P500HDP** para indicar se o De-Para será realizado.

## **Informações Técnicas**

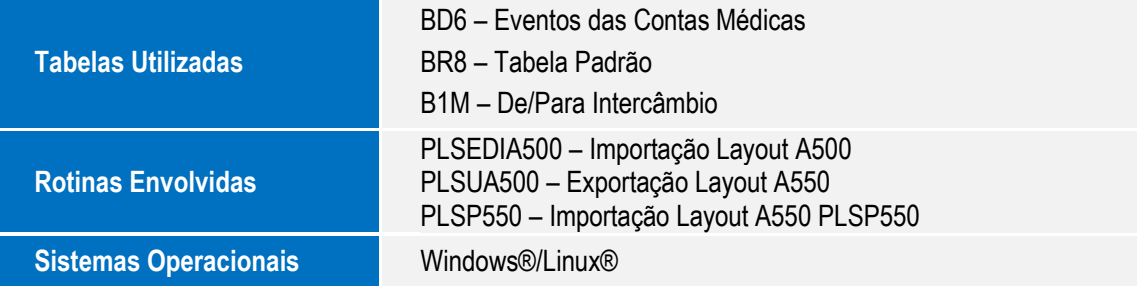